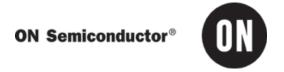

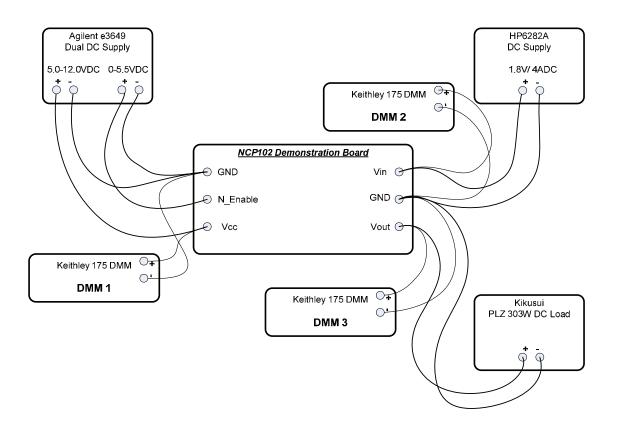

Figure 1 Test Setup

# **Required Equipment:**

- 1. 3 DC Power Supplies:
- a. "Vin supply" possessing a minimum voltage rating of 5 VDC and minimum current rating of 4 ADC; for example, HP 6282A.
- b. "Vcc supply" possessing a minimum voltage rating of 15 VDC and minimum current rating of 1 ADC; for example, ½ Agilent e3649A dual supply.
- c. "N\_Enable supply" possessing a minimum voltage rating of 5.5 VDC and minimum current rating of 0.1 ADC; for example, ½ Agilent e3649A dual supply.
- 3 Auto-ranging Digital Multimeters (DMMs): each possessing a minimum voltage rating of 20 VDC and minimum current rating of 2ADC; for example, Keithley 175.
- 3. **1 Electronic Load:** possessing a current display and minimum current capability of 4 ADC; for example, Kikusui PLZ303W.

### **Test Procedure:**

# Establish Setup

- 1. Connect the NCP102 Demonstration Board as shown in Figure 1.
- 2. Adjust the N\_Enable supply to 4.5VDC while observing the indicator on the supply.

Note: for measurement accuracy, the DMMs must be connected to the Demonstration Board terminals and not the DC supply or load terminals. This is particularly true for DMM 2 and DMM 3.

- 3. Connect DMM 1 to Vcc and configure as a voltmeter. Set DMM 1for auto-range.
- 4. Connect DMM 2 to Vin and configure as a voltmeter. Set DMM 2 for auto-range.
- 5. Connect DMM 3 to Vout and configure as a voltmeter. Set DMM 3 for auto-range.

- 6. Adjust the Vcc supply to 5.0VDC while observing DMM 1 (not the indicator on the DC supply).
- 7. Adjust the Vin supply to 1.800VDC while observing DMM 2 (not the indicator on the DC supply).
- 8. Disable the electronic load so that it is neither sinking nor sourcing current.

### No-Load Regulation and Enable Function

- 1. Verify that Vout (DMM 3) equals zero VDC.
- 2. Temporarily disconnect the banana cable connected to "N\_Enable", or reduce the "N\_Enable" supply to zero Volts.
- 3. Verify that Vin (DMM 2) equals 1.800VDC, +/- 2% (1.764VDC to 1.836VDC).
- 4. Readjust the Vin supply if necessary.
- 5. Verify that Vout (DMM 3) equals 1.200VDC, +/- 2% (1.176VDC to 1.224VDC).
- 6. Reconnect the banana cable to "N\_Enable", or adjust the "N\_Enable" supply output to 4.5VDC.
- 7. If Vcc= 12.0VDC (DMM 1), go to <u>Full-Load Regulation and</u> Enable Function, below.
- 8. Adjust the Vcc supply to 12.0VDC, as indicated on DMM 1.
- 9. Repeat steps 1 through 7 of this section.

# Full-Load Regulation and Enable Function

- 1. While observing the front panel indicator on the electronic load, adjust it to sink 3.5ADC from the demonstration board Vout terminal.
- 2. Enable the electronic load.
- 3. Verify that Vout (DMM 3) equals zero VDC.
- Temporarily disconnect the banana cable connected to "N\_Enable", or reduce the "N\_Enable" supply to zero Volts.
- 5. Verify that Vin (DMM 2) equals 1.800VDC, +/- 2% (1.764VDC to 1.836VDC).
- 6. Readjust the Vin supply if necessary.
- 7. Verify that Vout (DMM 3) equals 1.200VDC, +/- 2% (1.176VDC to 1.224VDC).
- 8. Reconnect the banana cable to "N\_Enable", or adjust the "N\_Enable" supply output to 4.5VDC.

- 9. If Vcc= 5.0VDC (DMM 1), go to Step 12.
- 10. Adjust the Vcc supply to 5.0VDC, as indicated on DMM 1.
- 11. Repeat steps 1 through 9 of this section.
- 12. Verify that Vout (DMM 3) equals zero VDC.
- 13. Test complete.

| Revision History |              |                  |               |
|------------------|--------------|------------------|---------------|
| Revision         | Release Date | Changes          | Responsible   |
| 1                |              | Original Release | Mike Stimbert |
|                  |              |                  |               |

1/22/08 4 of 4 REV 1